# <span id="page-0-0"></span>**MobilePay**

# Über MobilePay

## <span id="page-0-1"></span>Allgemeines zu MobilePay

MobilePay ist eine mobile Zahlungslösung. Wählt der Kunde diese Zahlungsart im Onlineshop, kann er durch die Eingabe seiner Mobilrufnummer auf der Website bezahlen. Dabei wird eine Anfrage an die MobilePay App des Kunden geschickt, der den Einkauf auf seinem Smartphone bestätigt. Diese Zahlungslösung vereinfacht den Bezahlvorgang, da die Karte des Kunden in der App hinterlegt ist, so dass die Eingabe der Kartennummer unnötig wird. Mit seinen POS-Funktionen ist MobilePay außerdem auf Zahlungen via Bluetooth oder QR-Code vorbereitet. Auch der Empfang von Rechnungen und deren Bezahlung ist möglich.

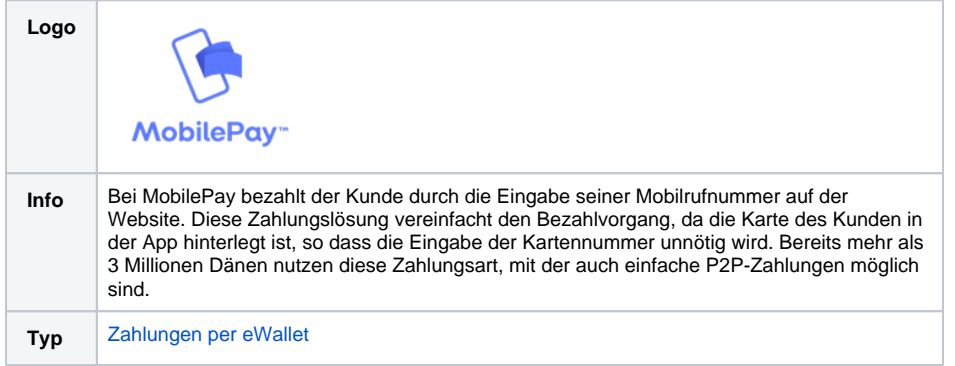

Weitere Informationen finden Sie auch auf der Webseite von MobilePay ([https://www.mobilepay.dk/da-dk](https://www.mobilepay.dk/da-dk/Pages/The-story-in-English.aspx) [/Pages/The-story-in-English.aspx\)](https://www.mobilepay.dk/da-dk/Pages/The-story-in-English.aspx). Design-Richtlinien für den Checkout-Button von MobilePay finden Sie unter [https://developer.mobilepay.dk/design.](https://developer.mobilepay.dk/design)

### <span id="page-0-2"></span>Diagramm zum Prozessablauf

## Auf dieser Seite

- [Über MobilePay](#page-0-0)
	- [Allgemeines zu](#page-0-1)  **[MobilePay](#page-0-1)** 
		- [Diagramm zum](#page-0-2)
		- [Prozessablauf](#page-0-2)
- [Paygate-Schnittstelle](#page-1-0)
	- [Definitionen](#page-1-1)
	- [Aufruf der](#page-2-0)  [Schnittstelle für](#page-2-0)
	- **[MobilePay](#page-2-0)**
	- <sup>o</sup> [Buchung](#page-7-0)
	- [Gutschrift mit](#page-9-0)
	- [Referenz](#page-9-0)
	- <sup>o</sup> [Storno](#page-12-0)

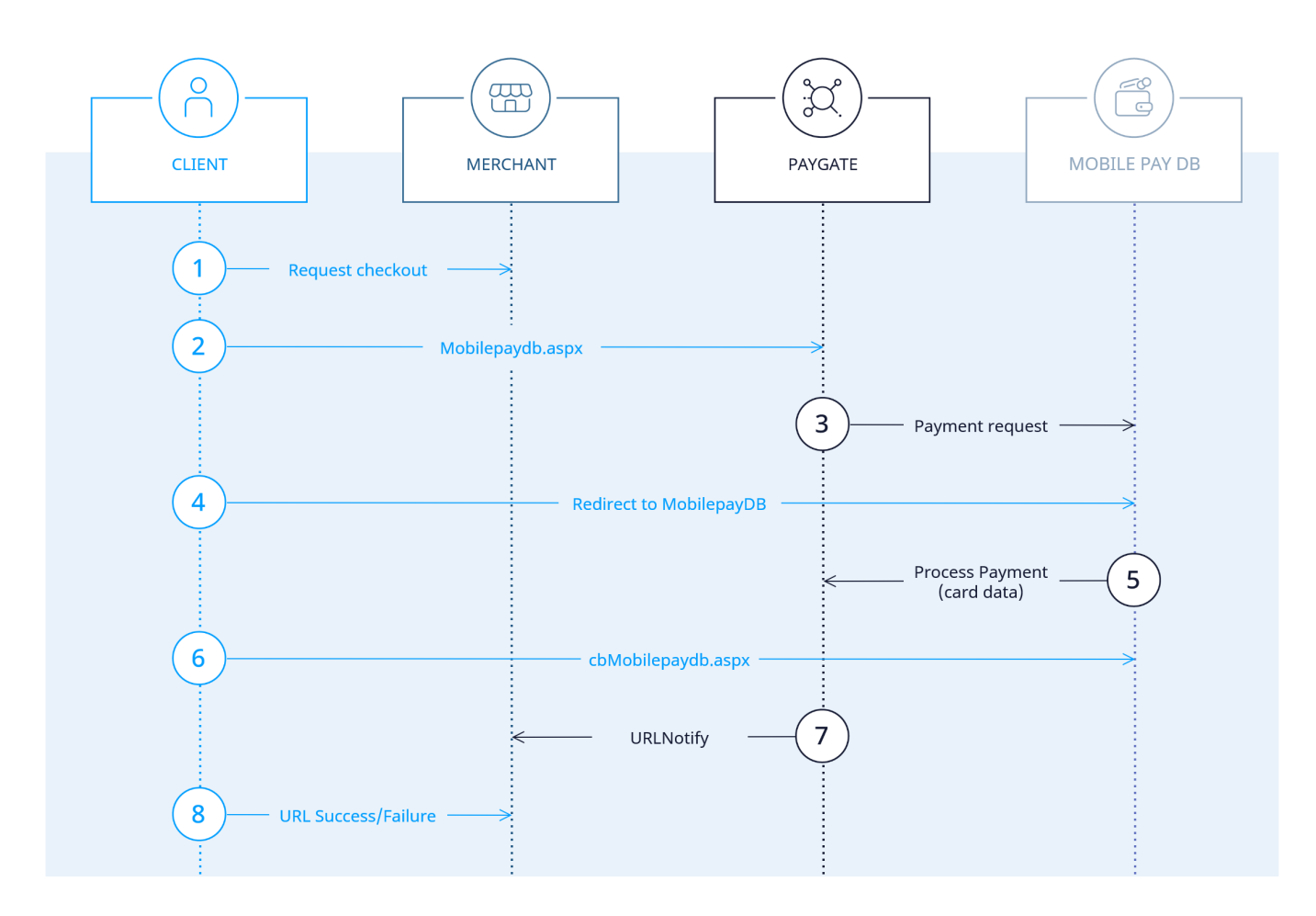

Prozessablauf MobilePay

# <span id="page-1-0"></span>Paygate-Schnittstelle

## <span id="page-1-1"></span>Definitionen

#### Datenformate:

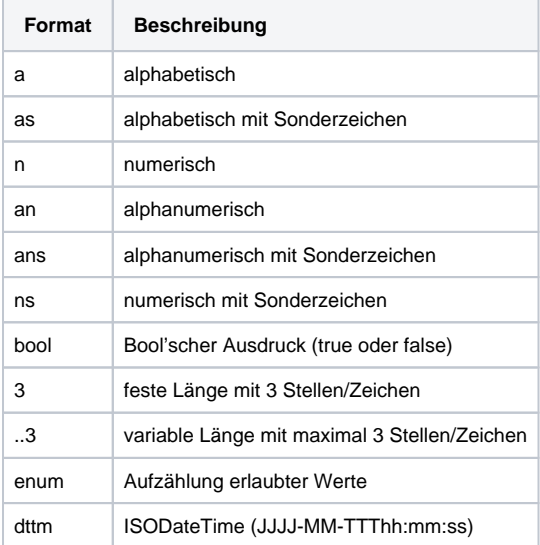

#### Abkürzungen:

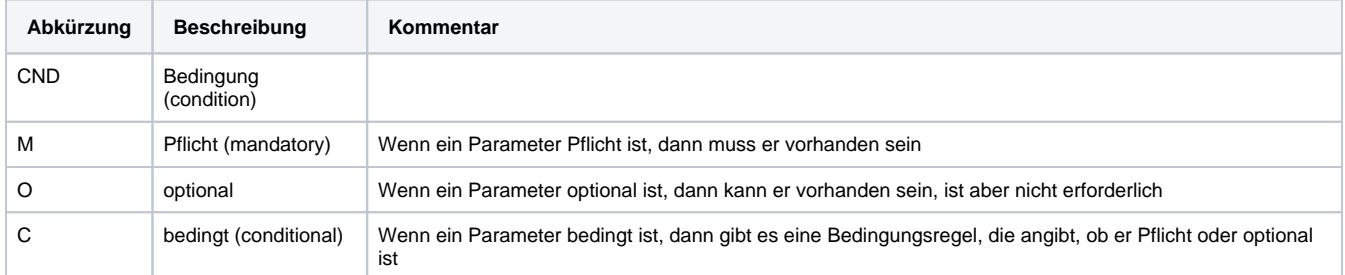

**Hinweis:** Bitte beachten Sie, dass die Bezeichnungen der Parameter in Groß- oder Kleinbuchstaben zurückgegeben werden können.

## <span id="page-2-0"></span>Aufruf der Schnittstelle für MobilePay

Um eine Zahlung mit MobilePay abzuwickeln, verwenden Sie bitte folgende URL:

[https://www.computop-paygate.com/M](https://www.computop-paygate.com/)obilePayDB.aspx

**Hinweis:** Aus Sicherheitsgründen lehnt das Paygate alle Zahlungsanfragen mit Formatfehlern ab. Bitte übergeben Sie deshalb bei jedem Parameter den korrekten Datentyp.

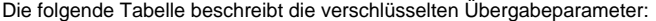

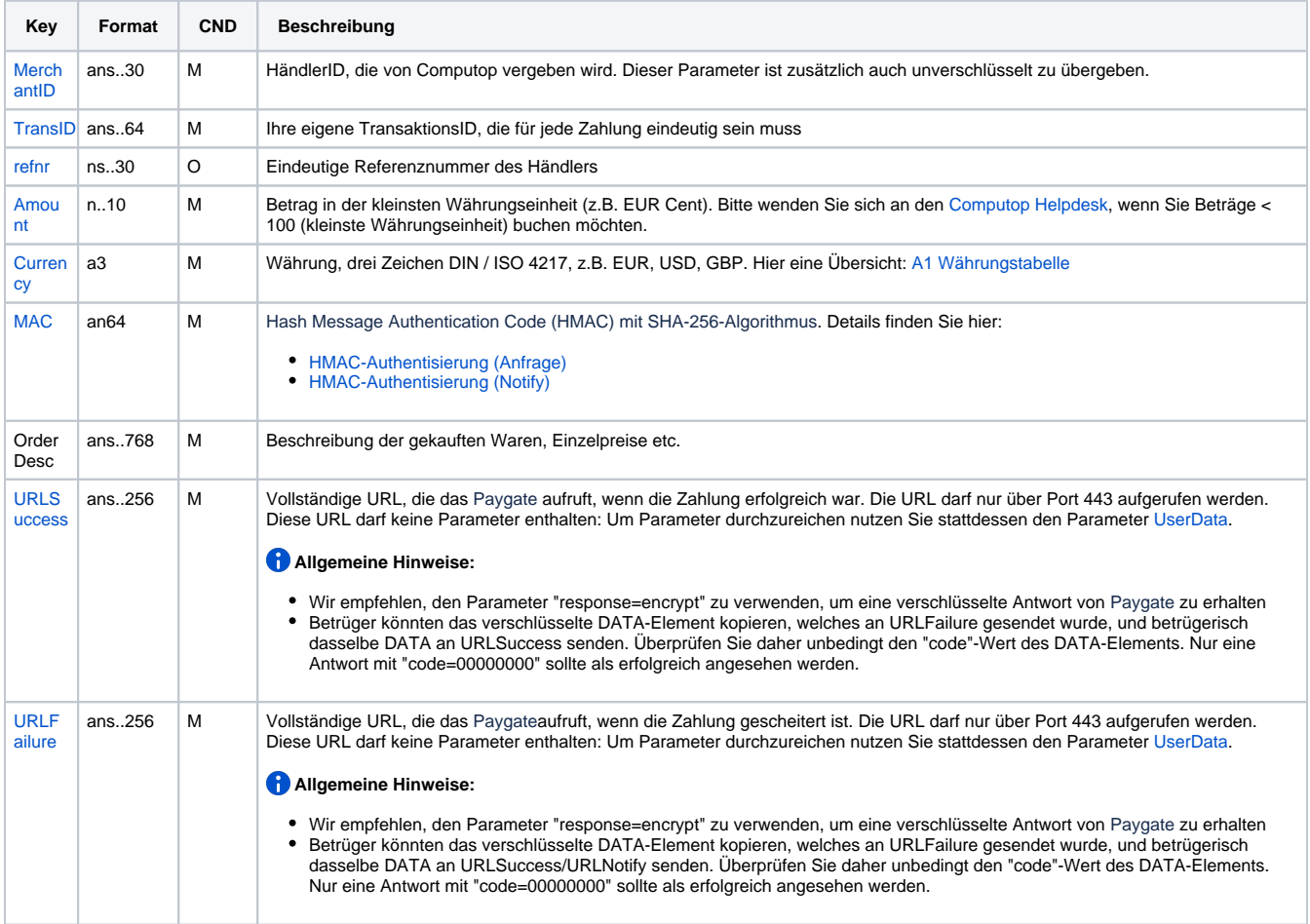

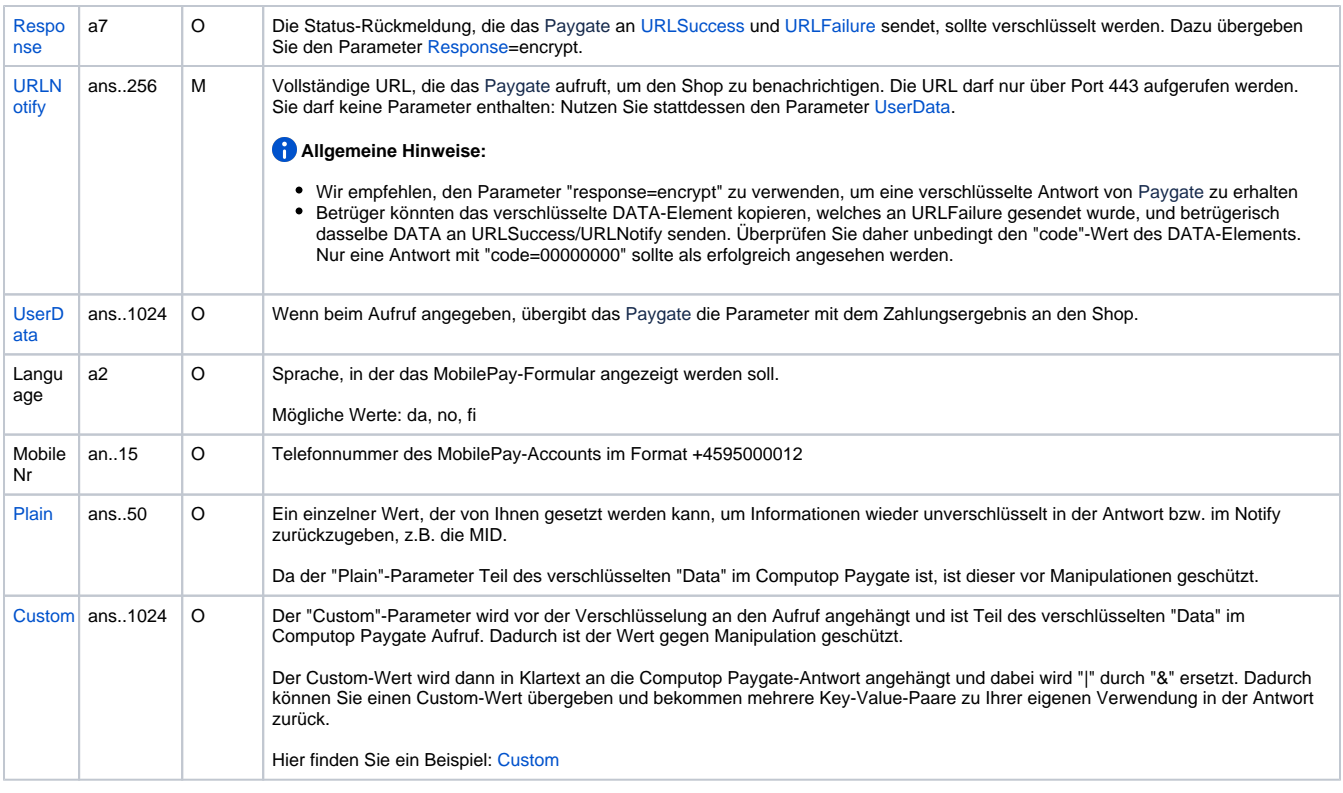

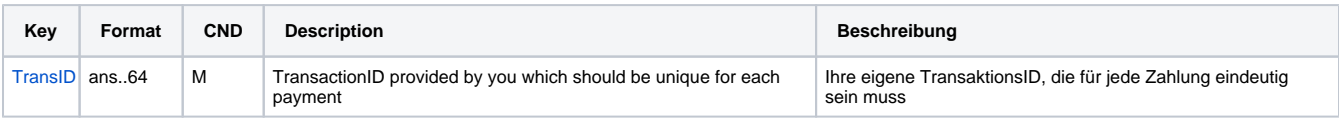

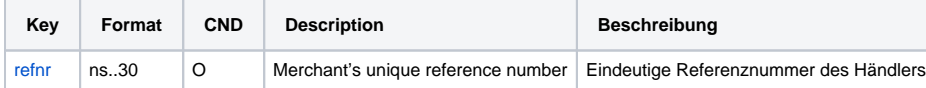

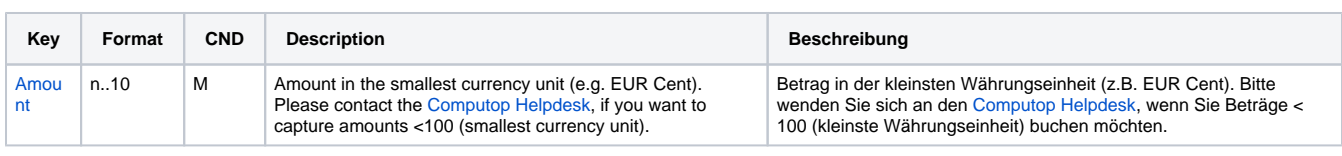

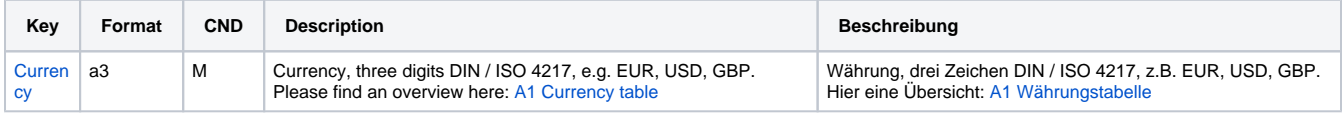

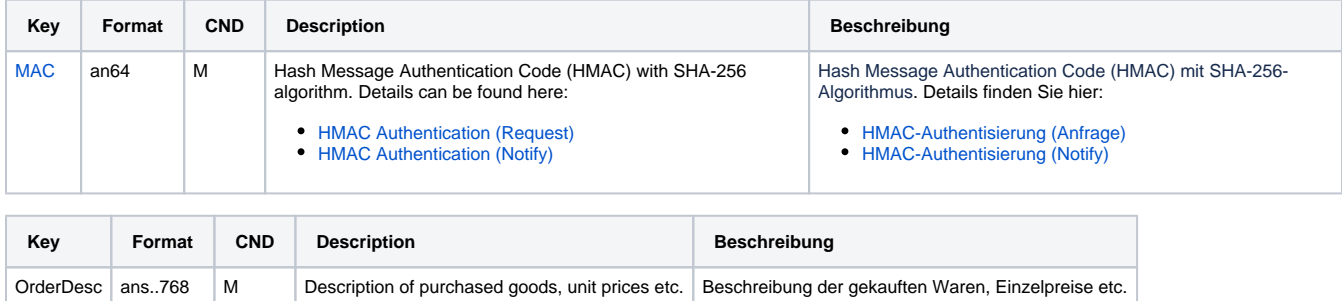

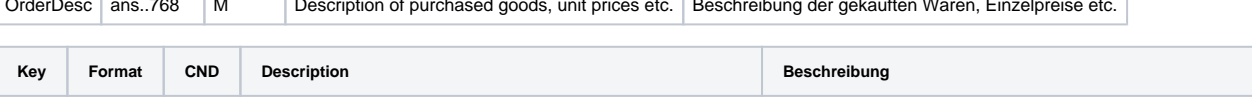

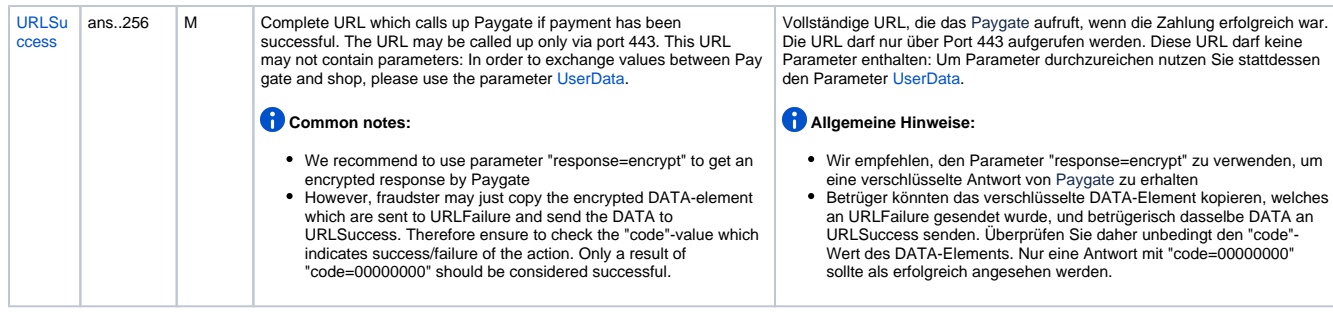

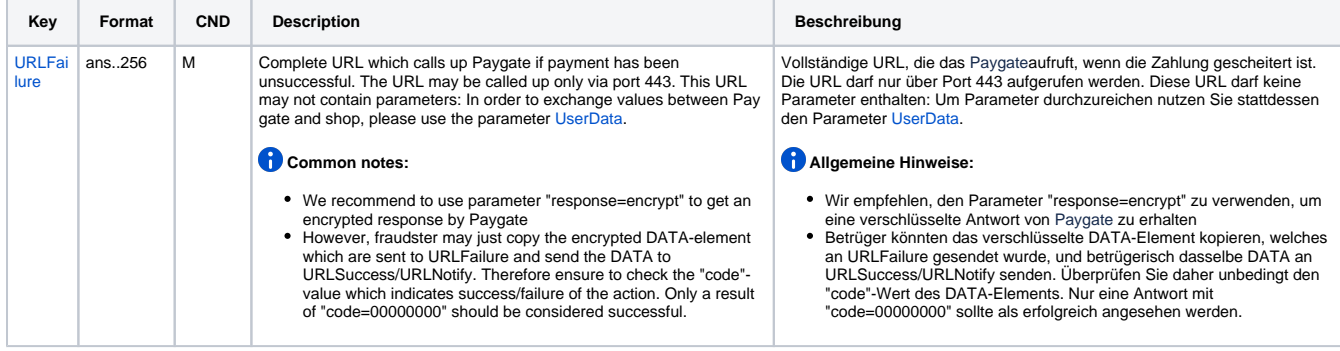

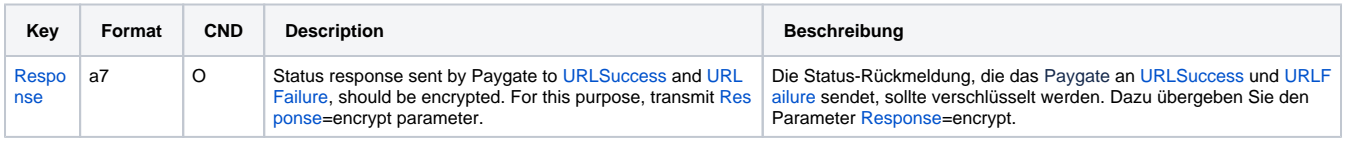

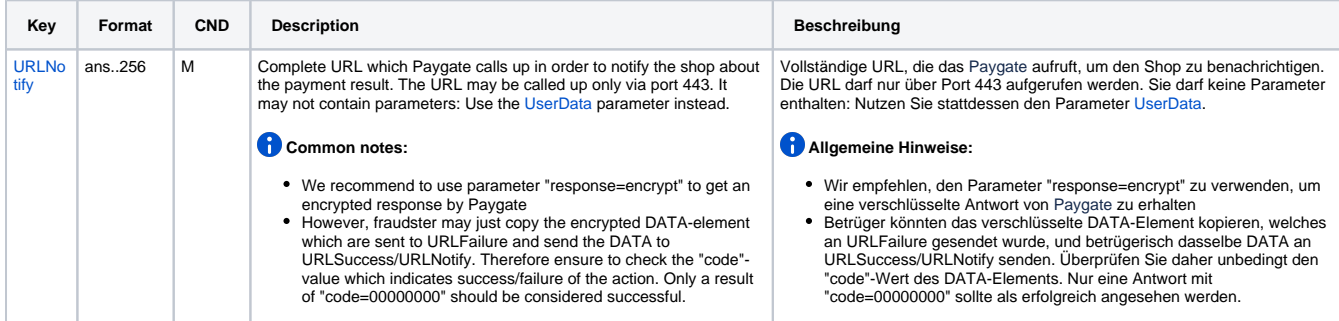

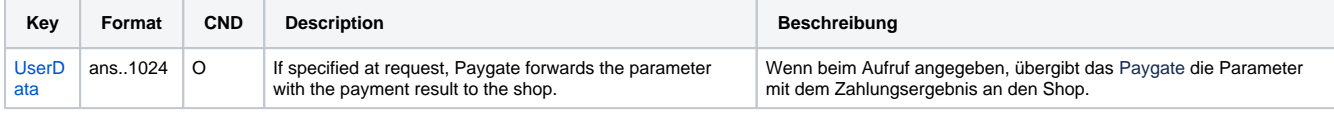

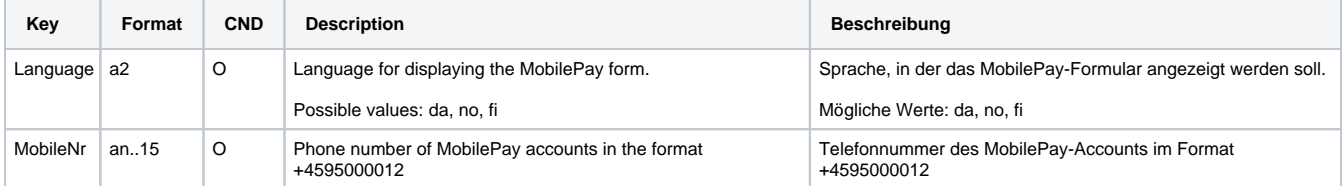

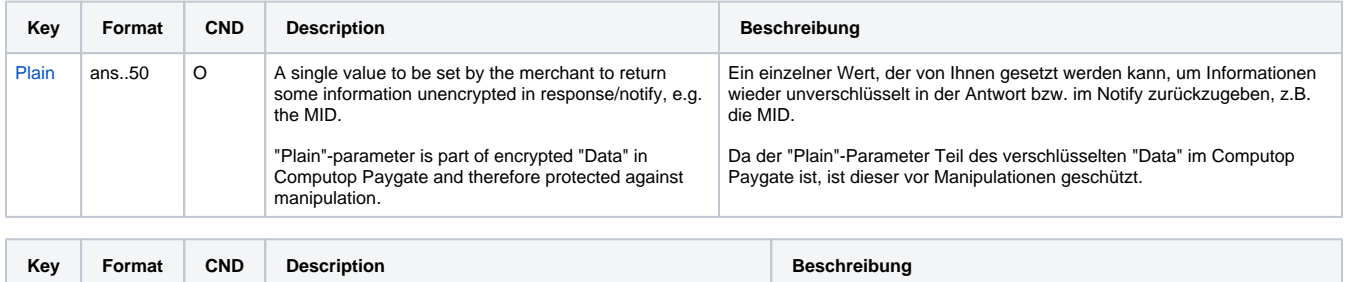

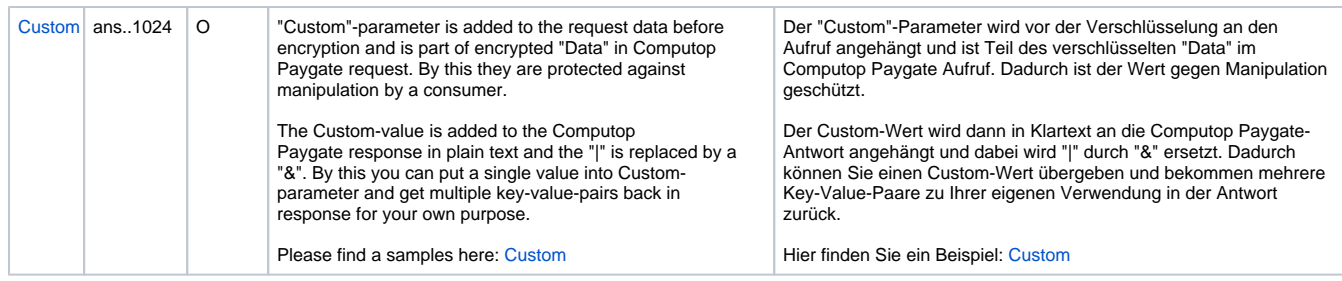

Parameter für MobilePay

Die folgende Tabelle beschreibt die Ergebnis-Parameter, die das Paygate an Ihre **URLSuccess, URLFailure** und **URLNotify** übergibt. Wenn Sie den Parameter **Response=encrypt** angegeben haben, werden die folgenden Parameter mit Blowfish verschlüsselt an Ihr System übergeben:

es können jederzeit neue Parameter hinzugefügt bzw. die Reihenfolge geändert werden

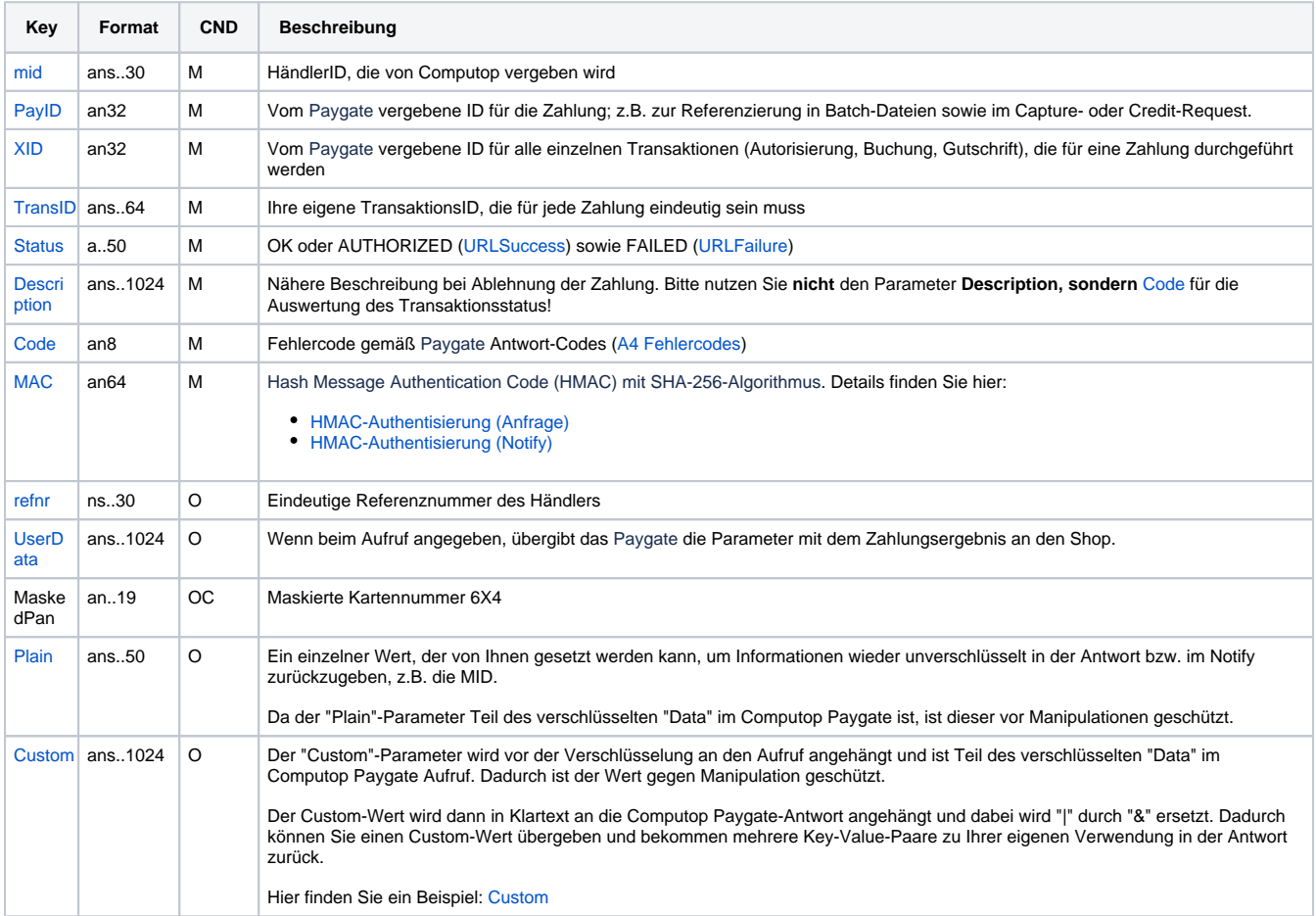

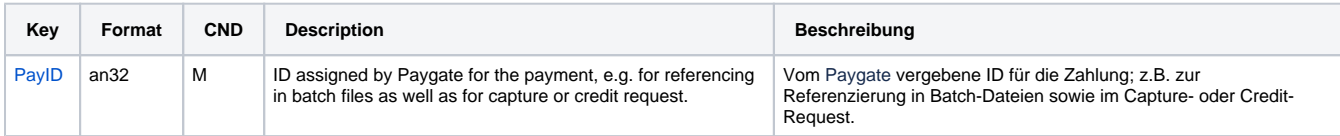

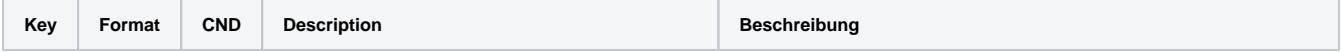

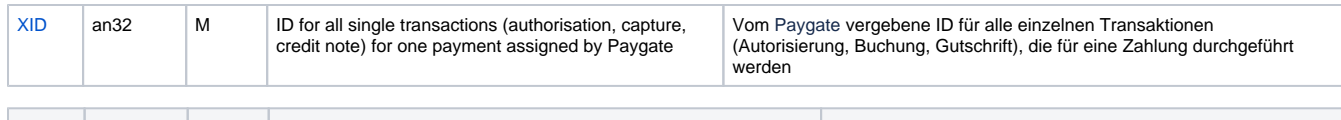

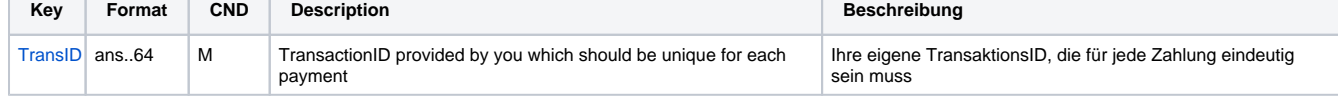

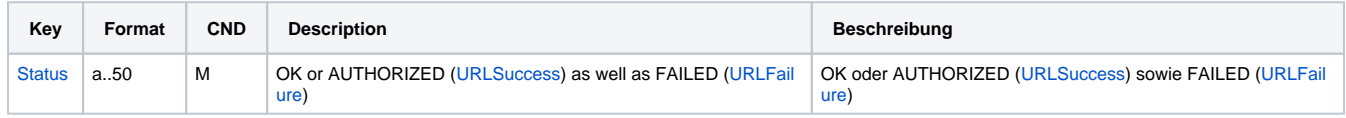

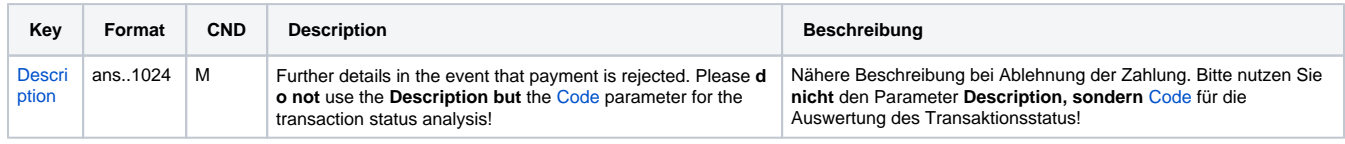

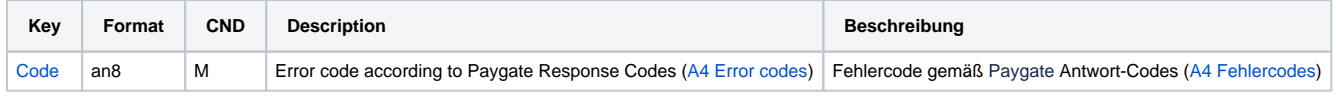

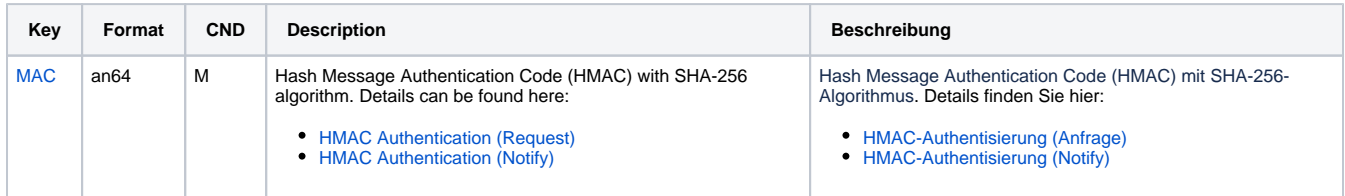

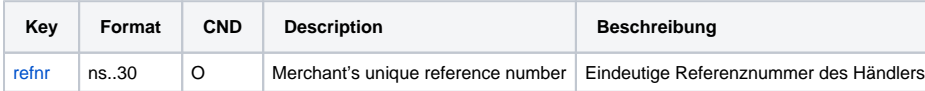

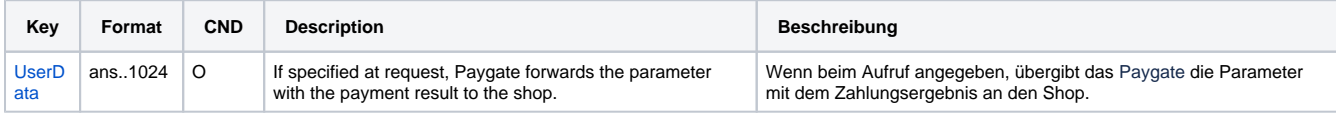

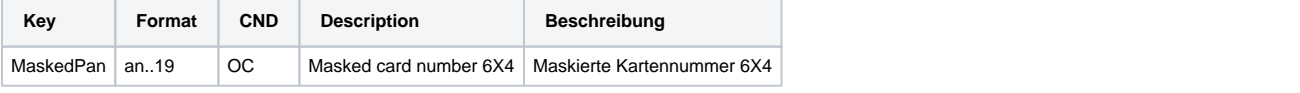

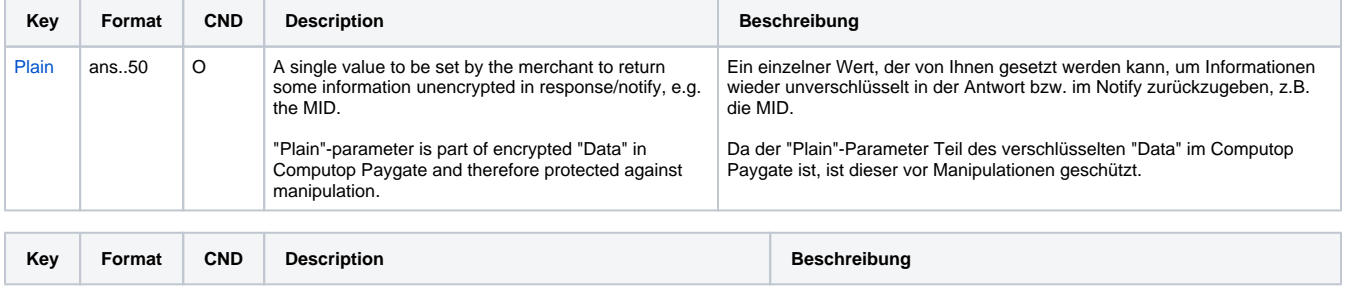

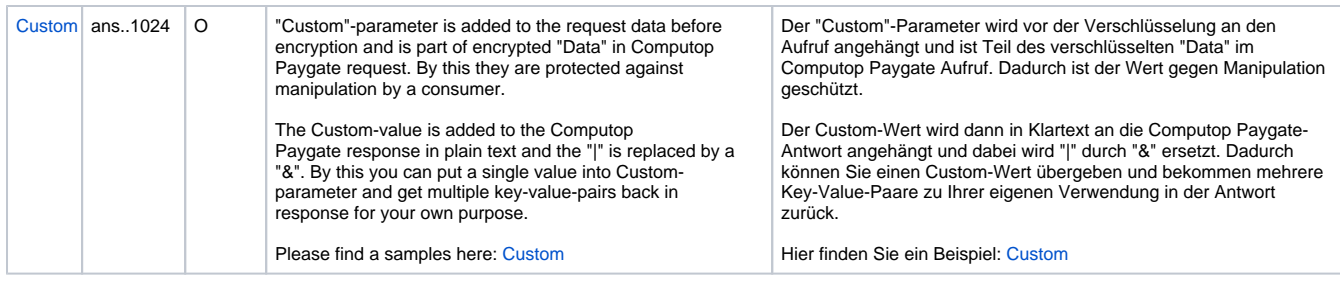

Ergebnis-Parameter für URLNotify, URLSuccess und URLFailure bei MobilePay

## <span id="page-7-0"></span>Buchung

Buchungen sind über eine Server-zu-Server-Kommunikation möglich. Um eine Buchung (Capture) über eine Server-zu-Server-Verbindung auszuführen, verwenden Sie bitte folgende URL:

[https://www.computop-paygate.com/c](https://www.computop-paygate.com/)apture.aspx

**Hinweis:** Aus Sicherheitsgründen lehnt das Paygate alle Zahlungsanfragen mit Formatfehlern ab. Bitte übergeben Sie deshalb bei jedem Parameter den korrekten Datentyp.

Die folgende Tabelle beschreibt die verschlüsselten Übergabeparameter:

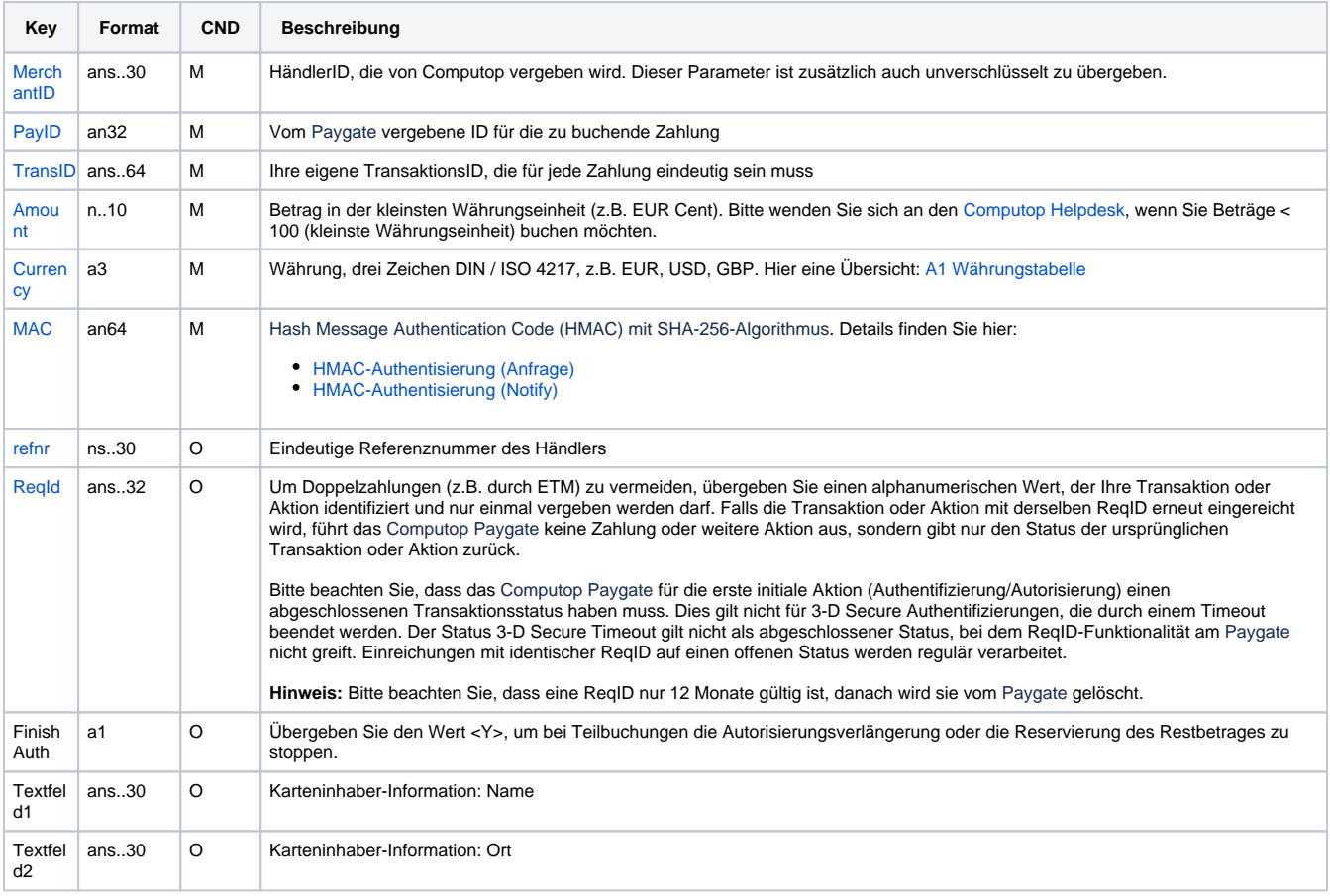

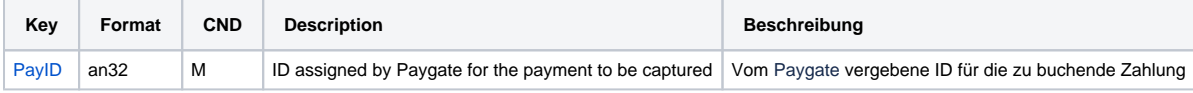

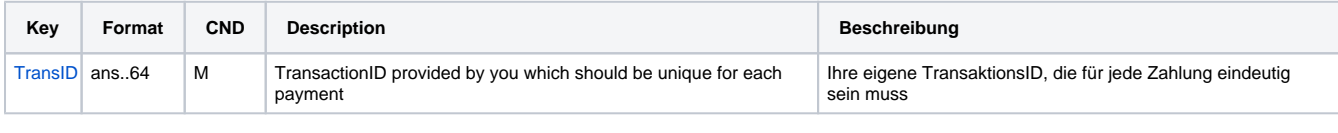

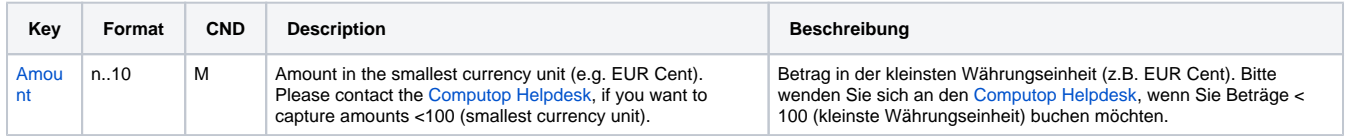

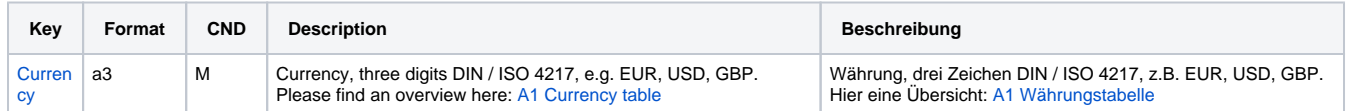

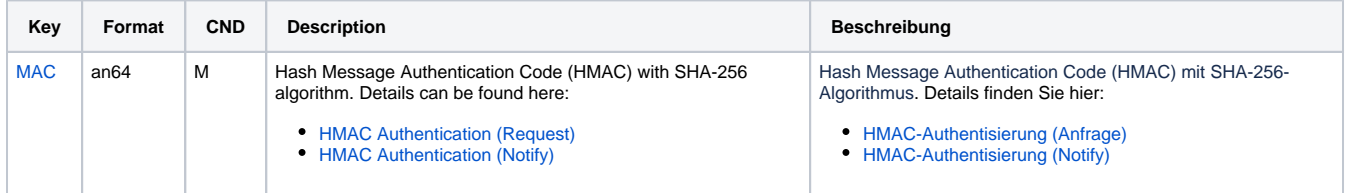

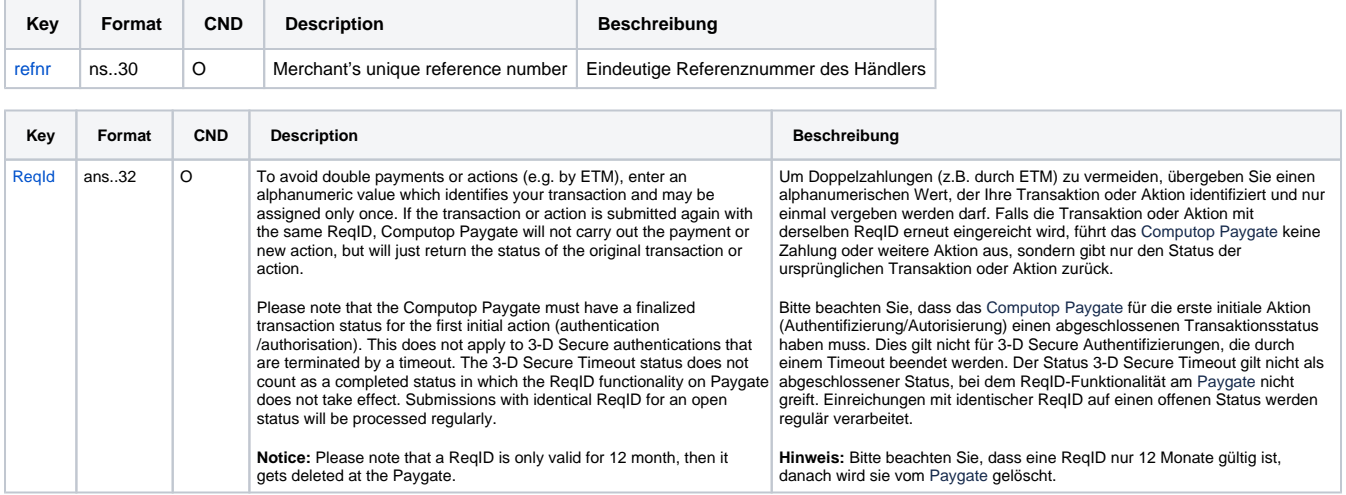

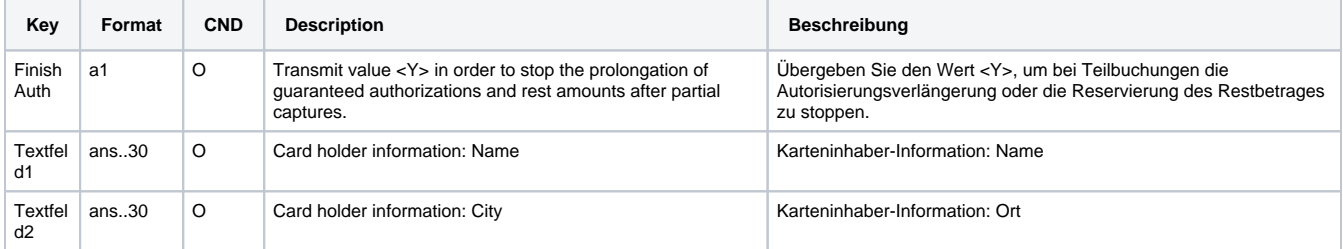

Parameter für Buchungen von MobilePay

Die folgende Tabelle beschreibt die Parameter, die das Paygate als Antwort zurückgibt:

es können jederzeit neue Parameter hinzugefügt bzw. die Reihenfolge geändert werden

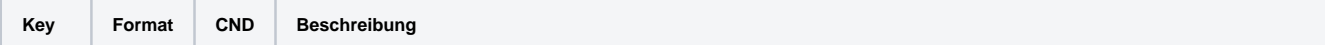

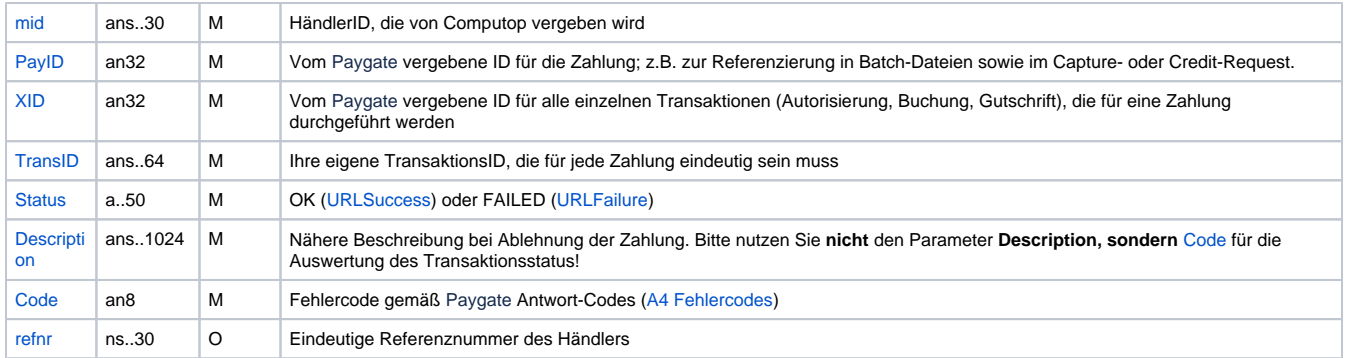

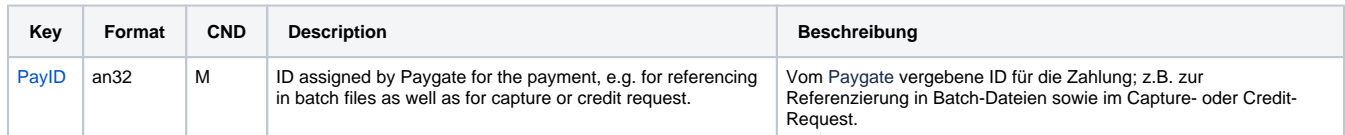

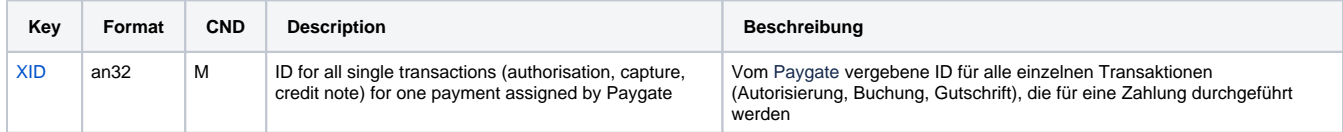

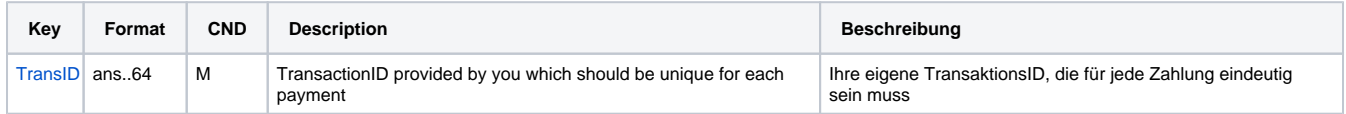

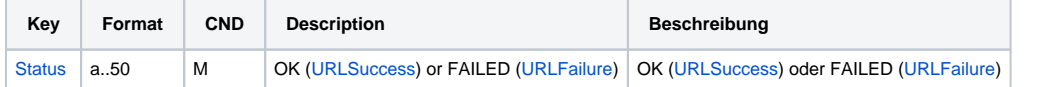

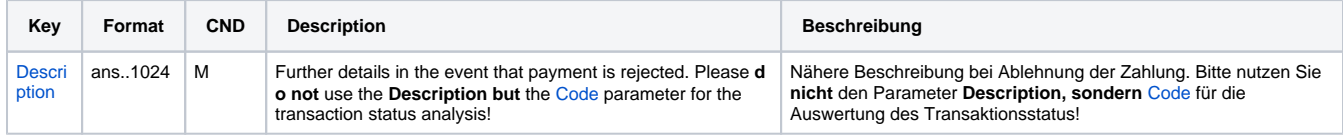

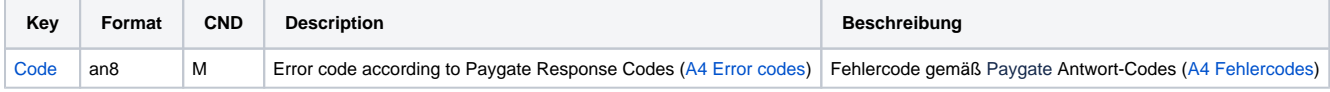

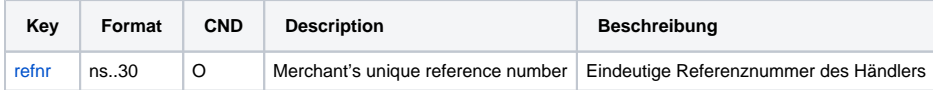

Ergebnis-Parameter für Buchungen von MobilePay

## <span id="page-9-0"></span>Gutschrift mit Referenz

Gutschriften sind über eine Server-zu-Server-Kommunikation möglich. Bei einer Gutschrift mit Bezug auf eine Buchung ist die Höhe der Gutschrift auf die Höhe der vorangegangen Buchung beschränkt. Um eine Gutschrift (Credit) mit Referenztransaktion auszuführen, verwenden Sie bitte folgende URL:

[https://www.computop-paygate.com/c](https://www.computop-paygate.com/)redit.aspx

**Hinweis:** Aus Sicherheitsgründen lehnt das Paygate alle Zahlungsanfragen mit Formatfehlern ab. Bitte übergeben Sie deshalb bei jedem Parameter den korrekten Datentyp.

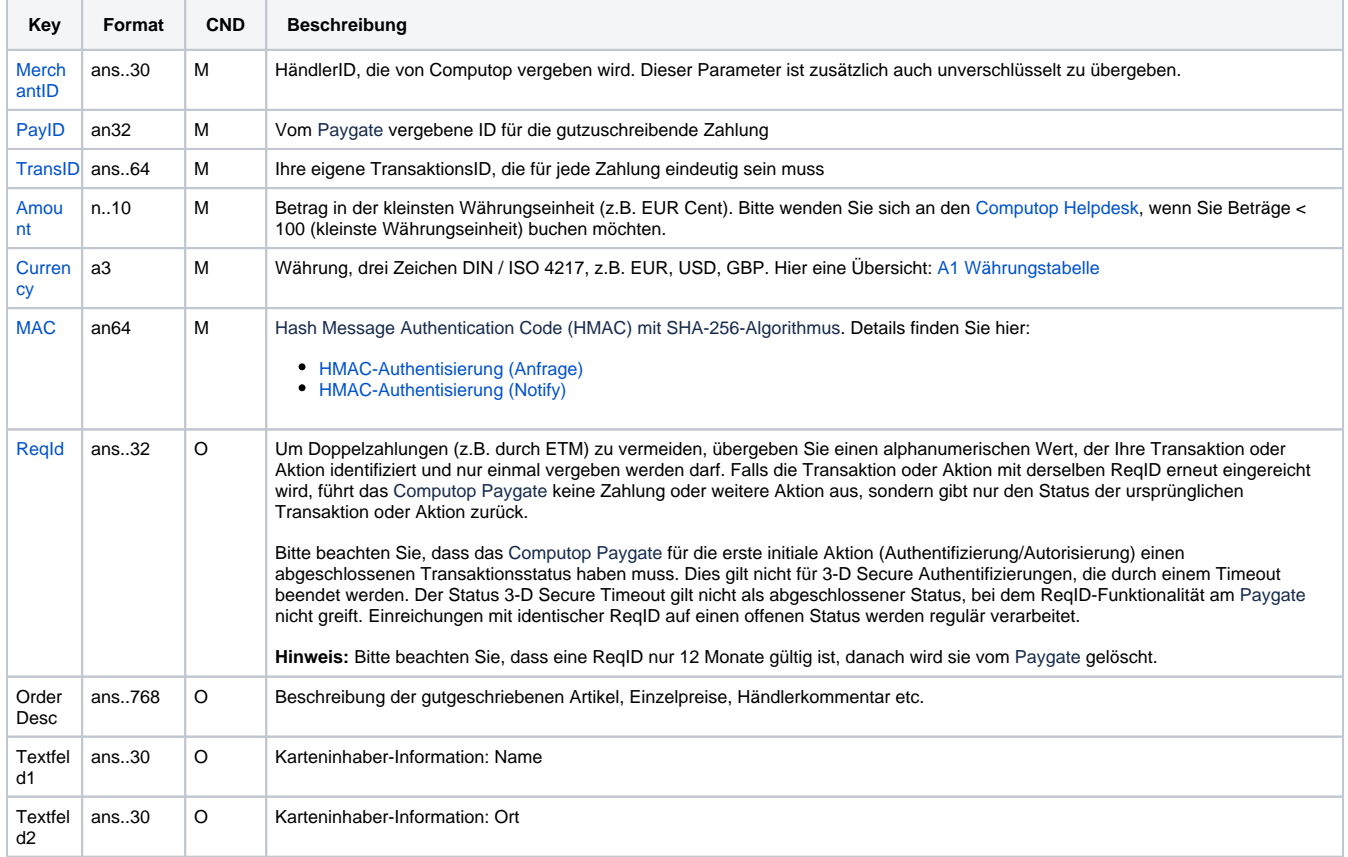

Die folgende Tabelle beschreibt die verschlüsselten Übergabeparameter:

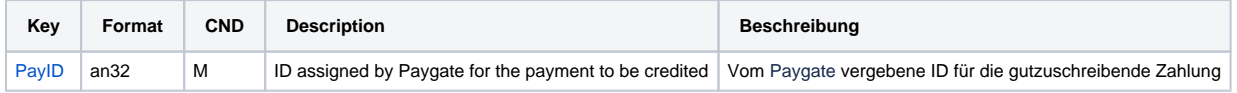

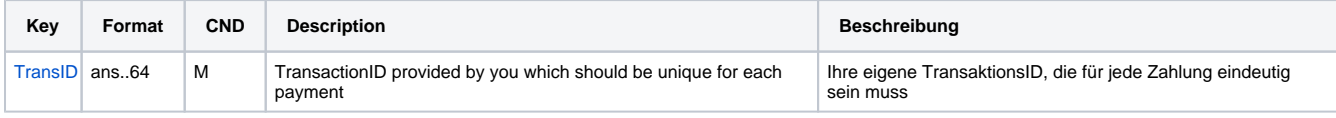

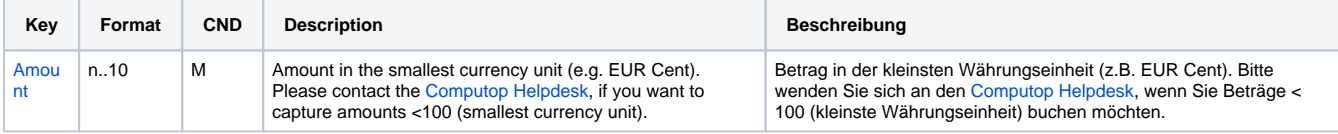

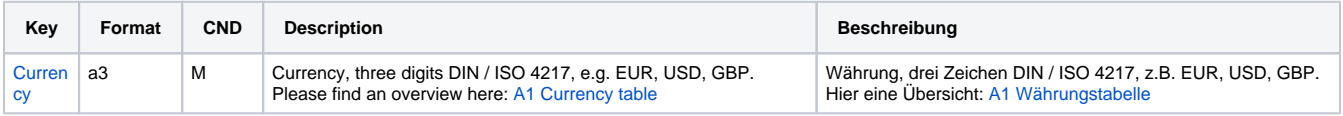

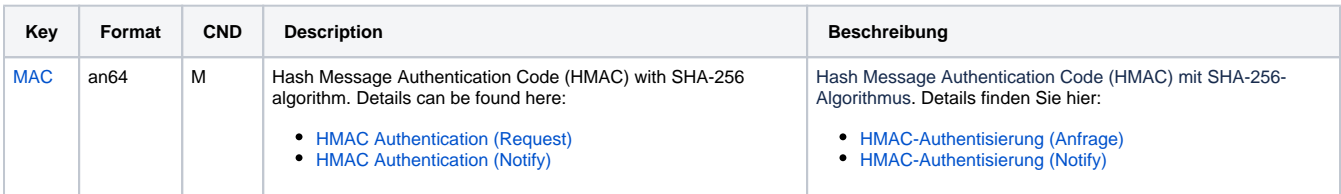

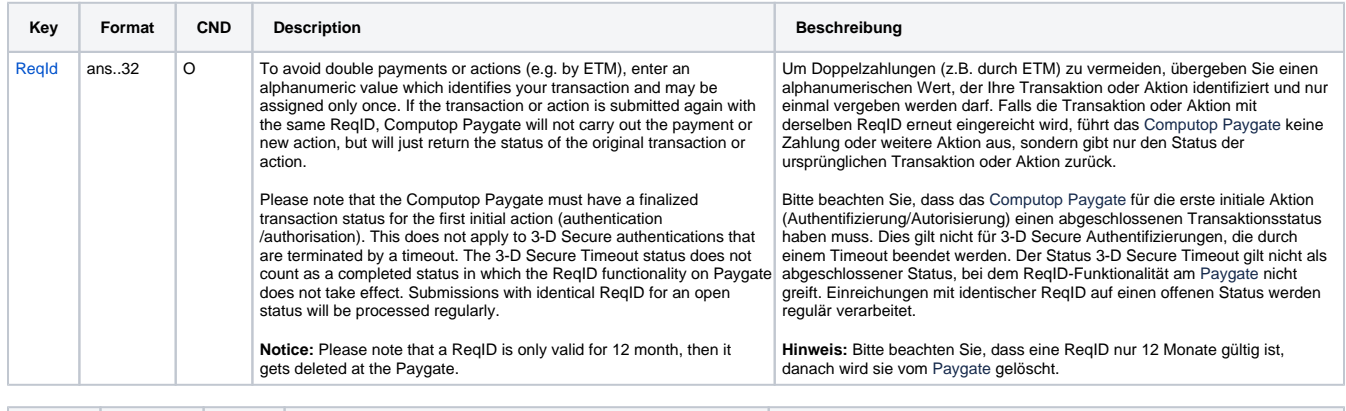

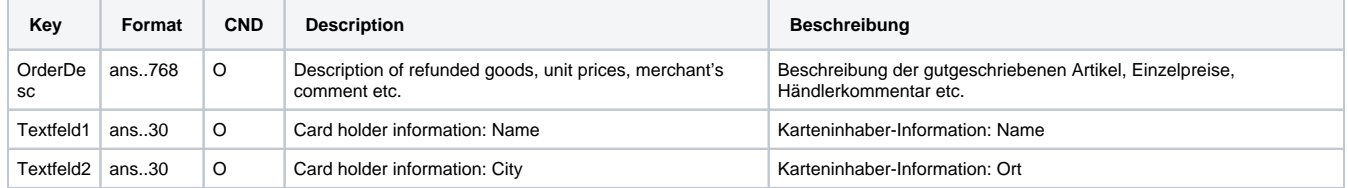

Parameter für Gutschrift von Zahlungen mit MobilePay

Die folgende Tabelle beschreibt die Parameter, die das Paygate als Antwort zurückgibt:

es können jederzeit neue Parameter hinzugefügt bzw. die Reihenfolge geändert werden

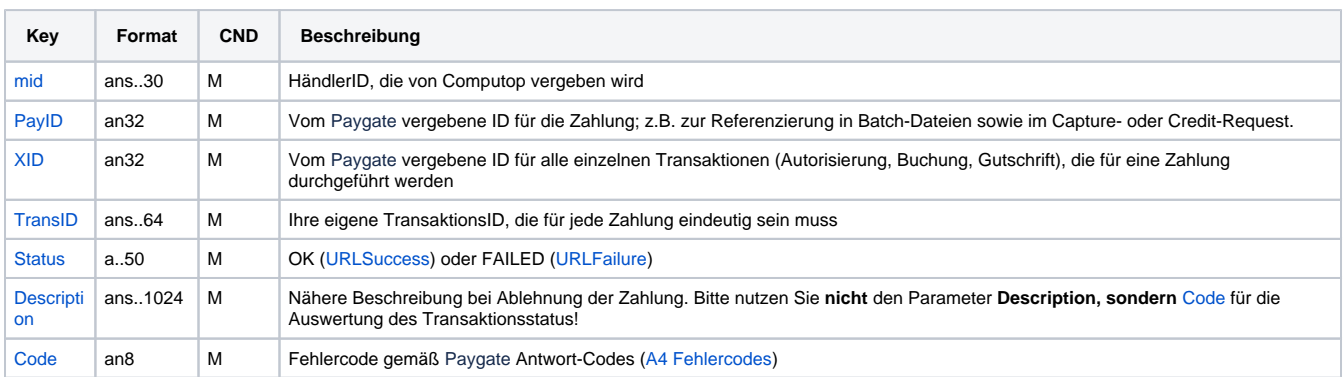

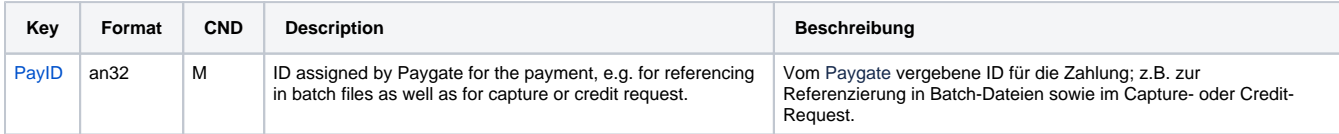

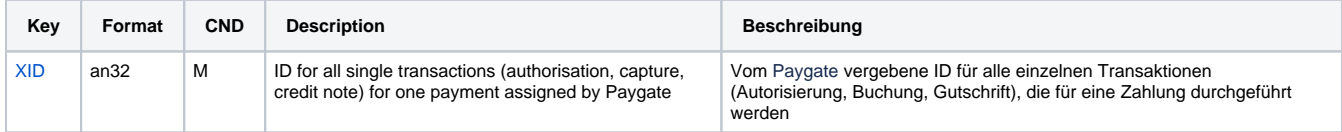

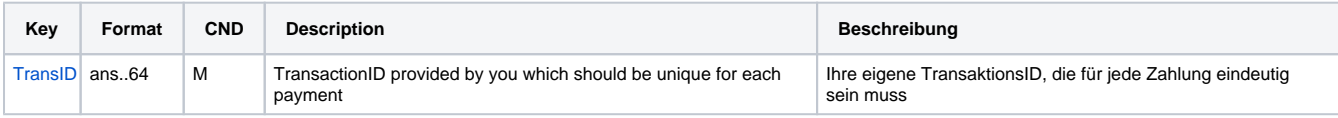

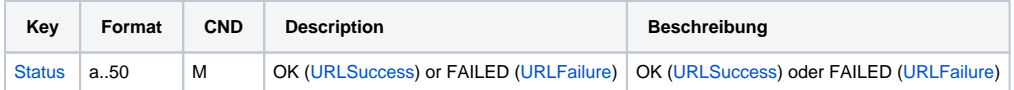

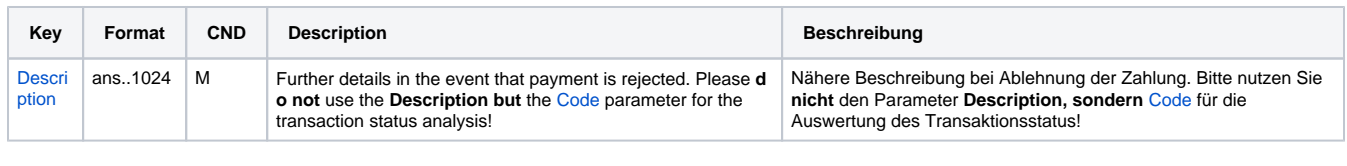

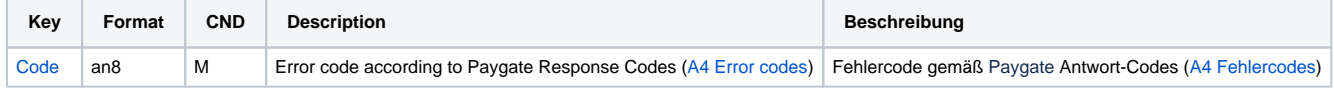

Ergebnis-Parameter für Gutschrift von MobilePay

### <span id="page-12-0"></span>Storno

Um das Limit wieder freizugeben, kann das Paygate eine Autorisierung stornieren. Verwenden Sie dazu die folgende URL:

[https://www.computop-paygate.com/r](https://www.computop-paygate.com/)everse.aspx

**Hinweis:** Die Reverse.aspx macht nicht nur Autorisierungen, sondern IMMER DEN LETZTEN TRANSAKTIONSSCHRITT rückgängig! Falls die letzte Transaktion eine Buchung war, löst die Re-verse.aspx z.B. eine Gutschrift aus. Es ist daher größte Vorsicht geboten, und die Nutzung erfolgt auf eigene Gefahr. Wir empfehlen, vor Nutzung der Reverse.aspx den Transaktionsstatus mit der Inquire.aspx prüfen.

**Hinweis:** Aus Sicherheitsgründen lehnt das Paygate alle Zahlungsanfragen mit Formatfehlern ab. Bitte übergeben Sie deshalb bei jedem Parameter den korrekten Datentyp.

Die folgende Tabelle beschreibt die verschlüsselten Übergabeparameter:

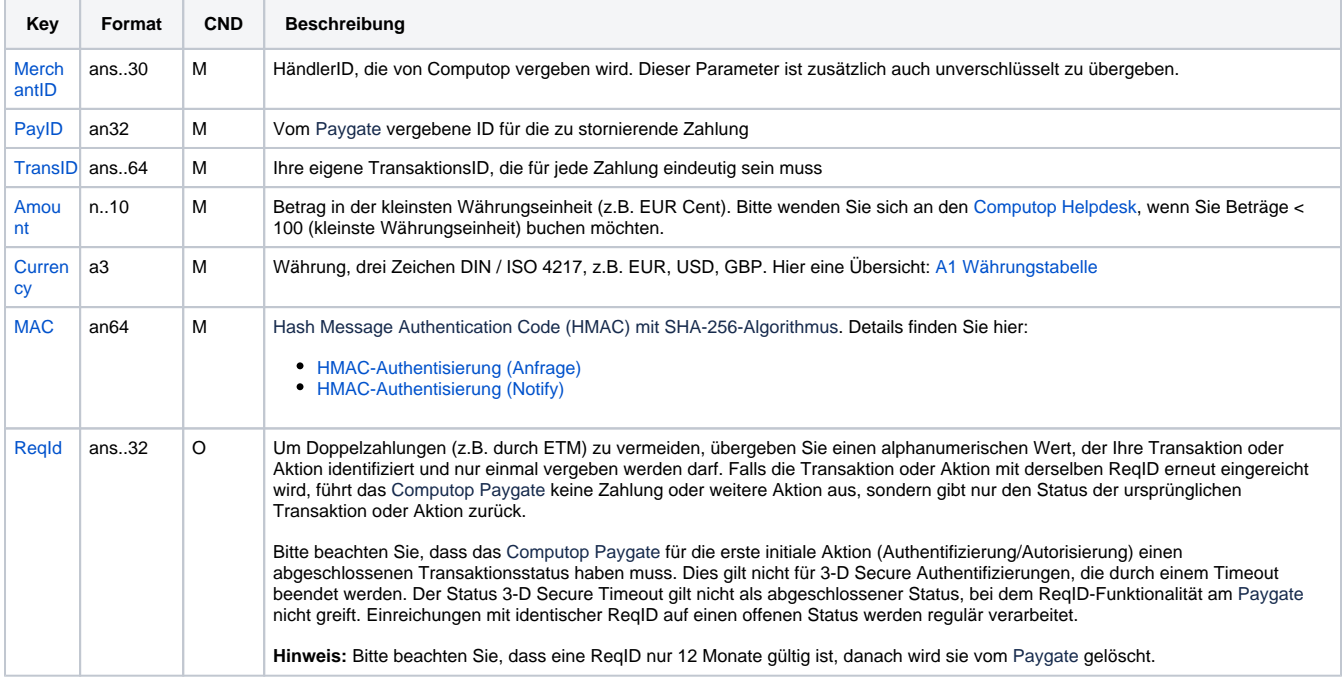

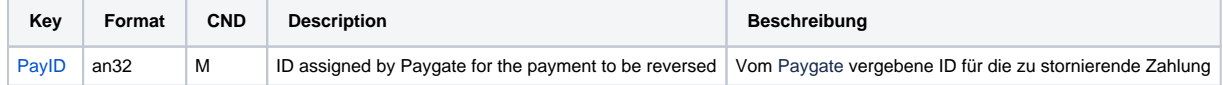

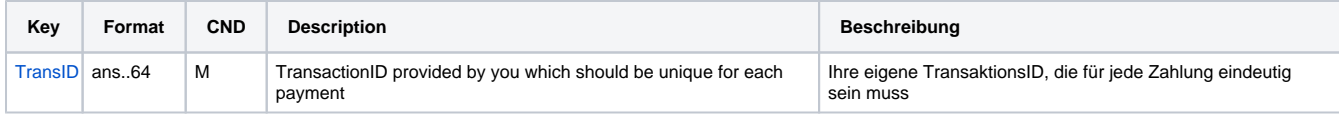

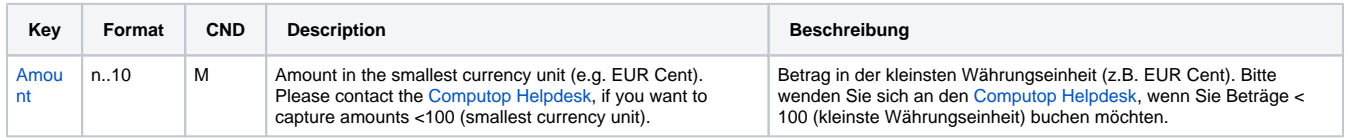

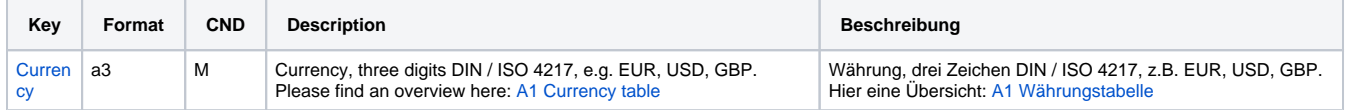

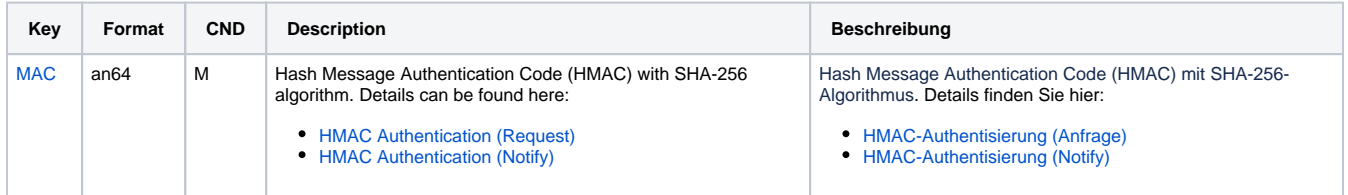

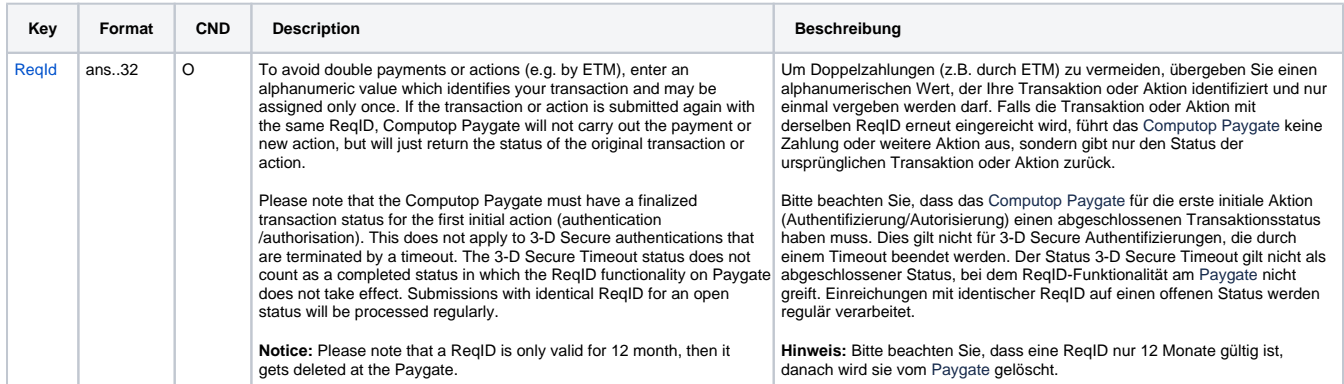

Parameter für Storno von Zahlungen mit MobilePay

Die folgende Tabelle beschreibt die Parameter, die das Paygate als Antwort zurückgibt:

es können jederzeit neue Parameter hinzugefügt bzw. die Reihenfolge geändert werden

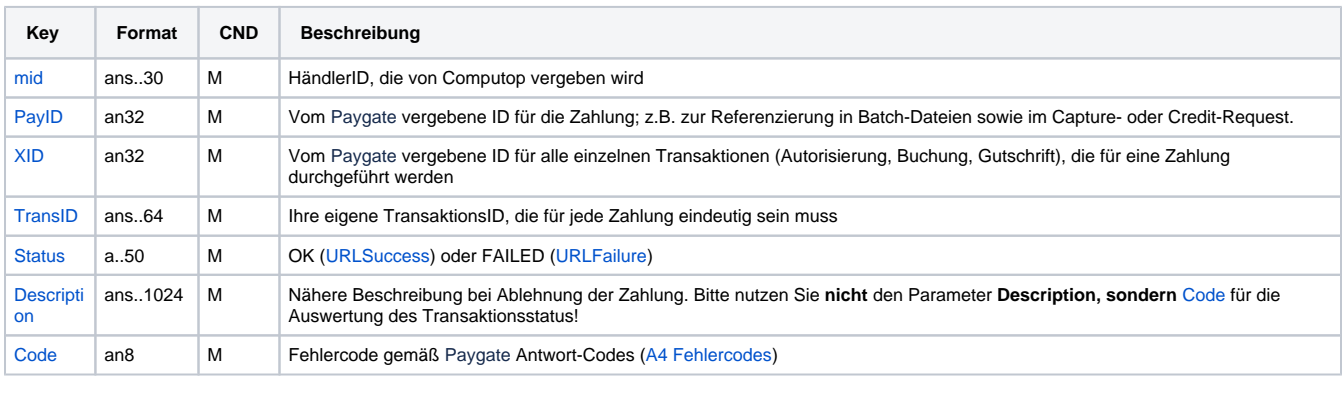

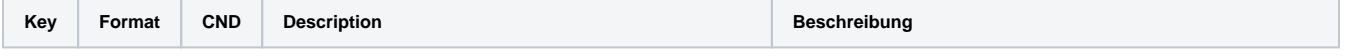

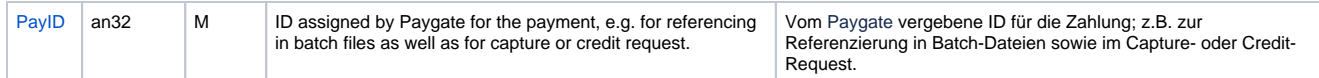

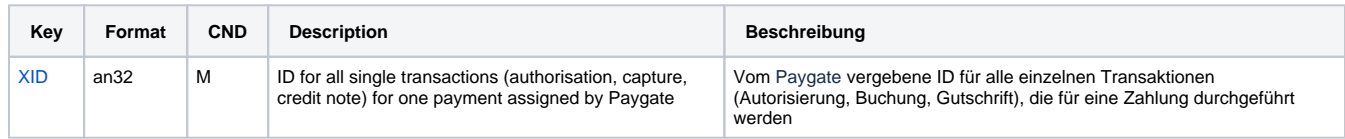

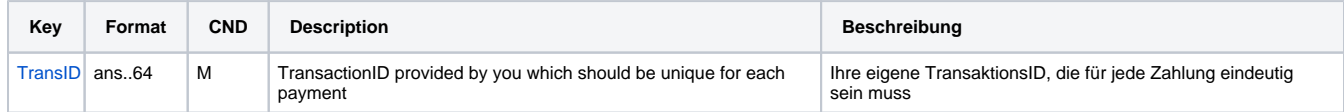

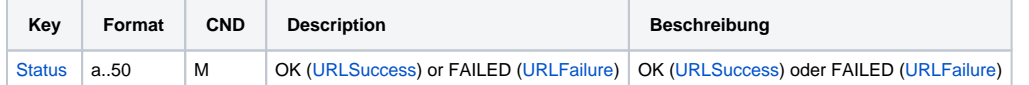

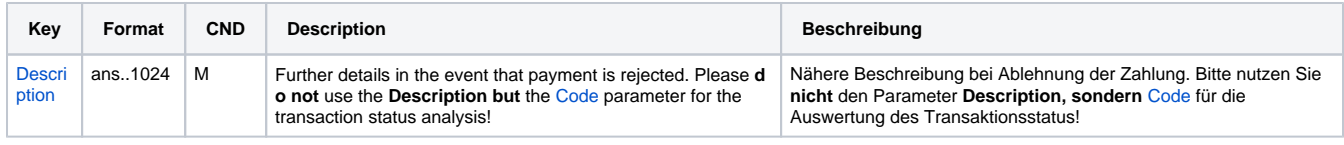

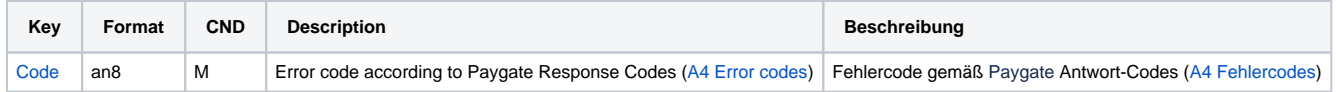

Ergebnis-Parameter für Storno von MobilePay